# **Connexion à l'application ADRH**

### Le navigeur « Mozilla Firefox» est préconisé pour l'utilisation de

#### l'application ADRH

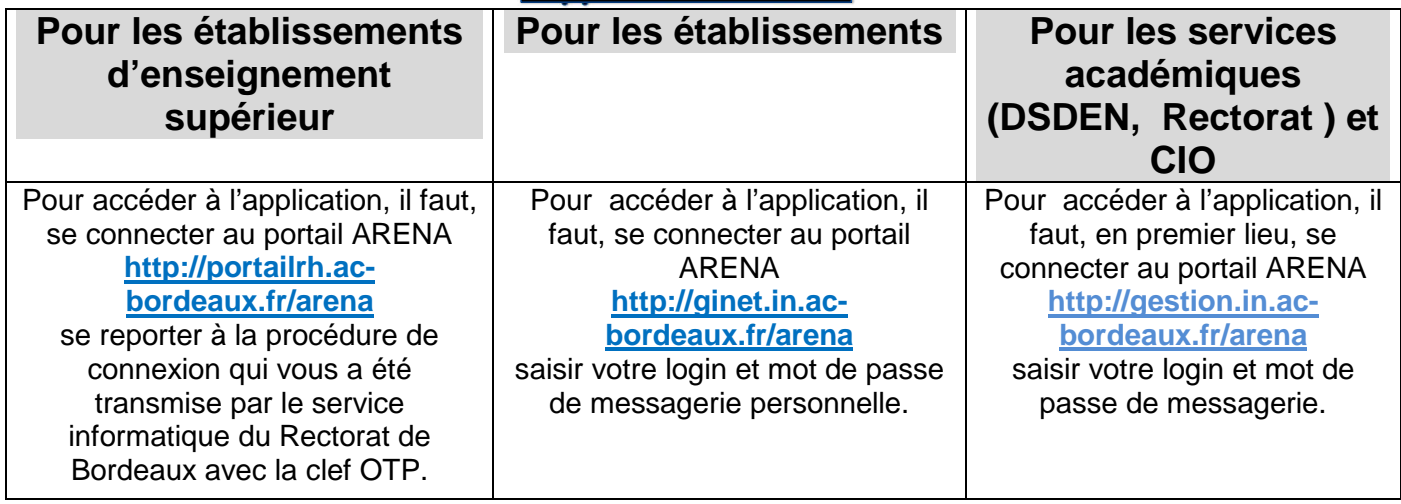

Lorsque vous êtes connecté à l'application ADRH, vous arrivez sur une page où apparaît tous les agents qui sont affectés dans votre établissement.

Les 3 premières colonnes indiquent le nom, prénom et grade de l'agent, la 4<sup>ème</sup> colonne si l'agent prétend à la liste d'aptitude aux fonctions de de SAENES, la 5ème colonne les agents concernés par le tableau d'avancement des ADJENES, la 6<sup>ème</sup> colonne le compte-rendu d'entretien professionnel, la 7<sup>ème</sup> colonne s'il est concerné par le complément indemnitaire annuel (CIA).

L'application ADRH permet :

- La saisie, l'impression d'un document de travail (document non officiel), la transmission individuelle ou collective des informations saisies pour validation et l'impression individuelle ou collective des comptes rendus d'entretien professionnel définitifs pour les agents concernés par l'évaluation.
- La visualisation et l'impression des fiches de candidature des agents de votre service éligibles à une à un tableau d'avancement d'ADJENES principale 2<sup>ème</sup> classe et principale 1<sup>ère</sup> classe ou liste d'aptitude SAENES classe normale

#### **Les fiches de candidature doivent être remplies dans l'application ADRH, imprimées, signées et retournées à la DEPAT par voie postale à la date indiquée sur la note de service concernant l'avancement des ADJENES.**

- La saisie du complément indemnitaire annuel (CIA) et l'impression du document. La saisie ne peut se faire que si l'entretien professionnel a été finalisé.
- Concernant les agents contractuels, vous pouvez télécharger ou imprimer la fiche d'évaluation vierge depuis l'application. La saisie n'est pas possible sur l'application ADRH.

## **Tous les documents saisis dans l'application doivent être imprimés, signés et envoyés par voie postale au Rectorat service DEPAT.**